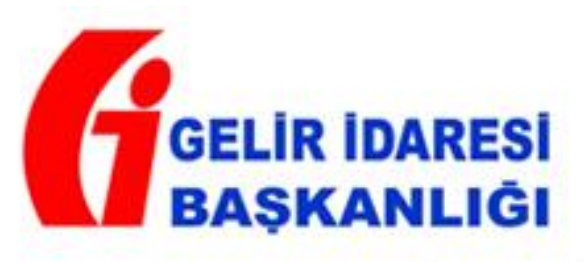

# DEFTER-BEYAN SİSTEMİ **BAŞVURU KILAVUZU**

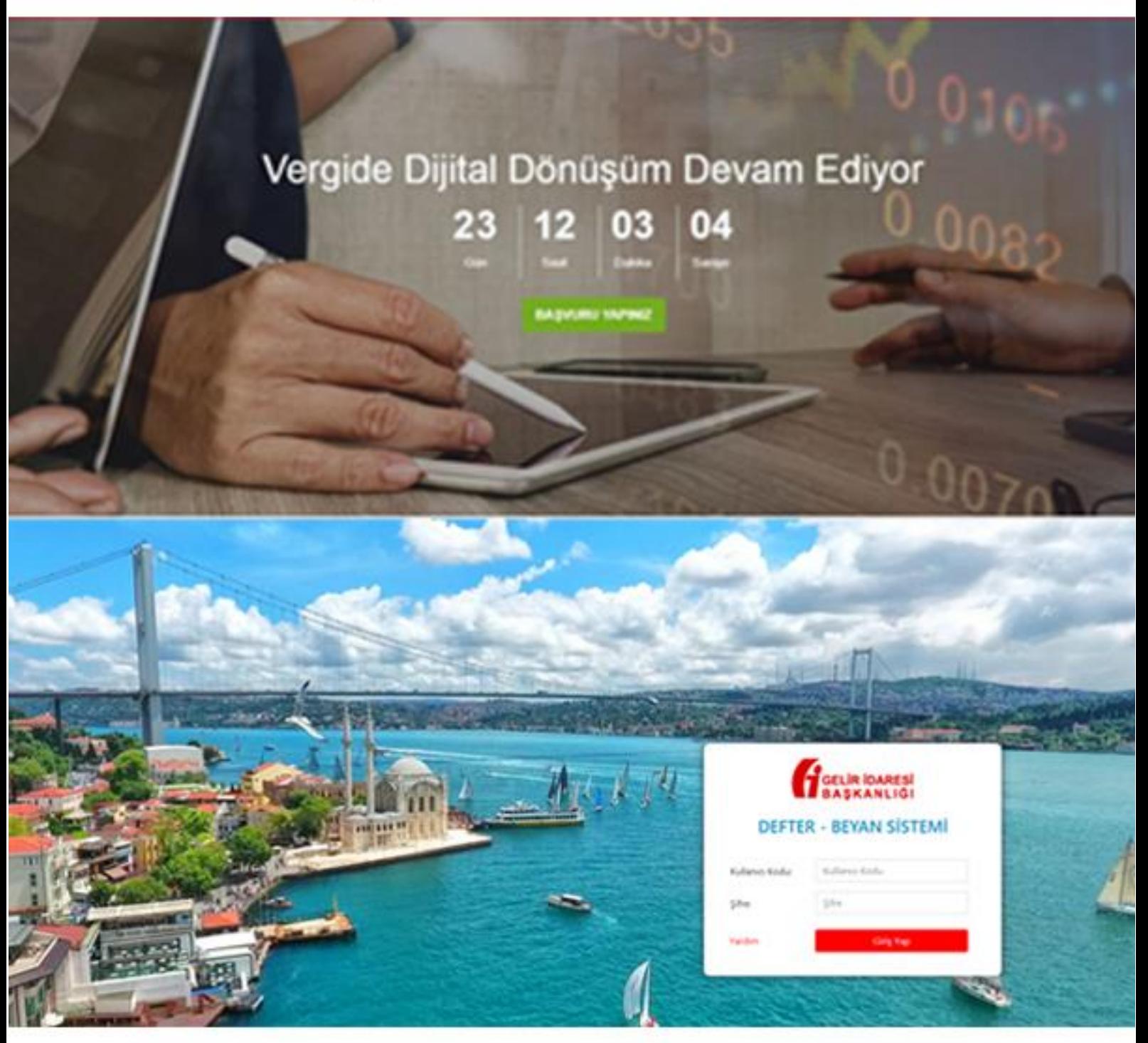

# İçindekiler

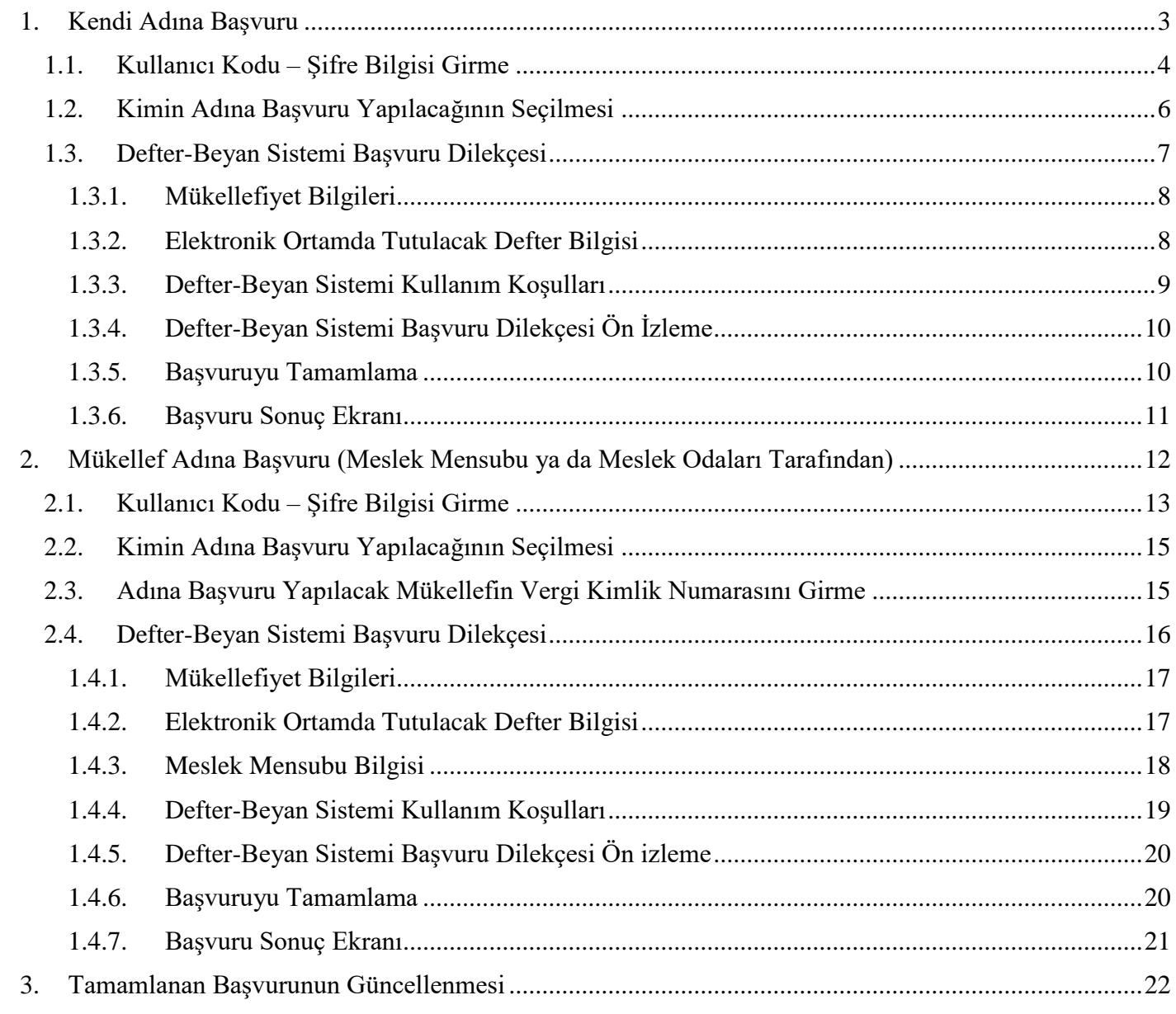

#### **1. Kendi Adına Başvuru**

<span id="page-2-0"></span>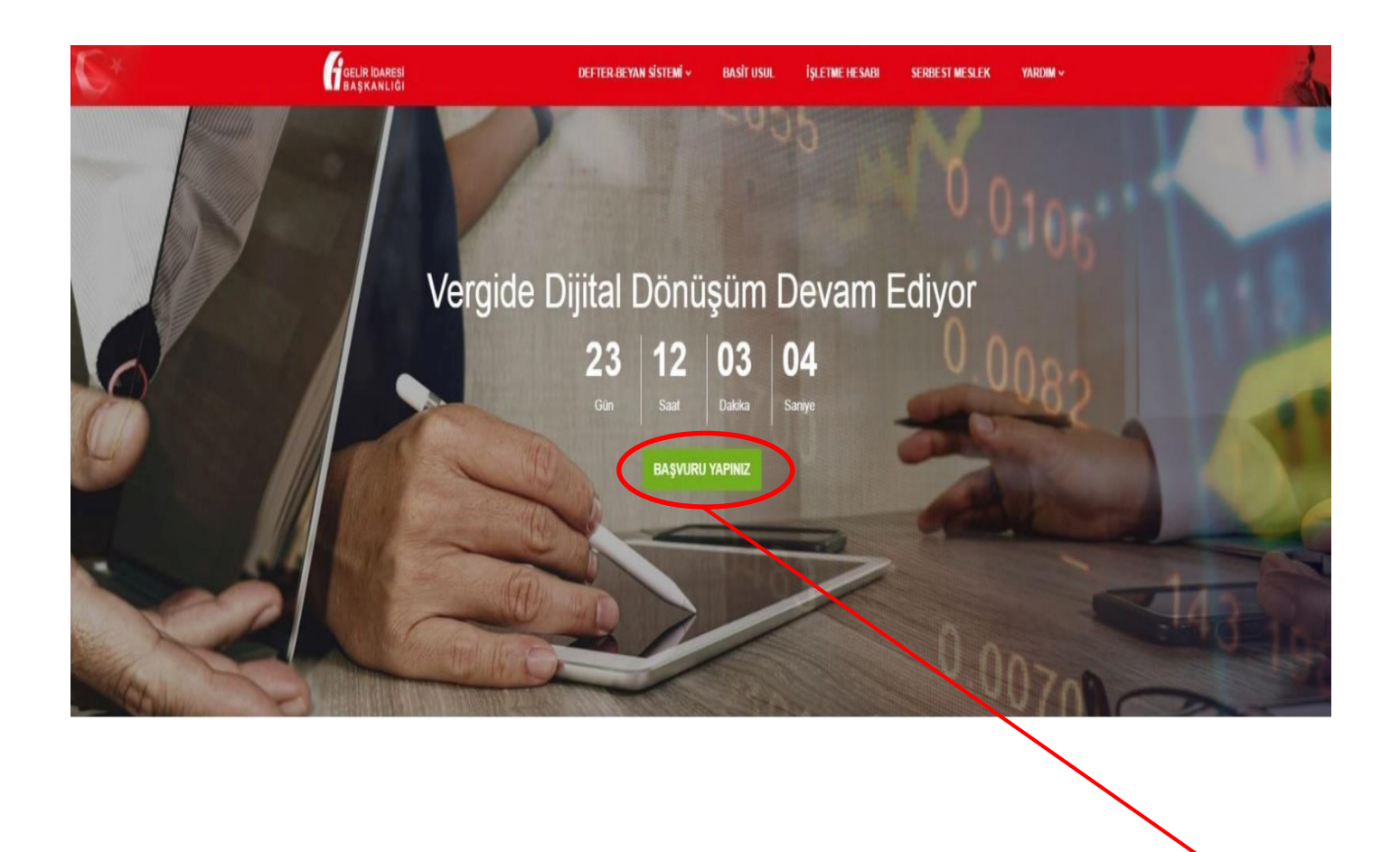

Defter-Beyan Sistemi başvurusu yapmak için [www.defterbeyan.gov.tr](http://www.defterbeyan.gov.tr/) adresinden **"BAŞVURU YAPINIZ"** butonuna tıklanır.

*"BAŞVURU YAPINIZ"* butonuna tıklandığında, aşağıdaki "Başvuru" ekranı açılacaktır.

#### <span id="page-3-0"></span>**1.1. Kullanıcı Kodu – Şifre Bilgisi Girme**

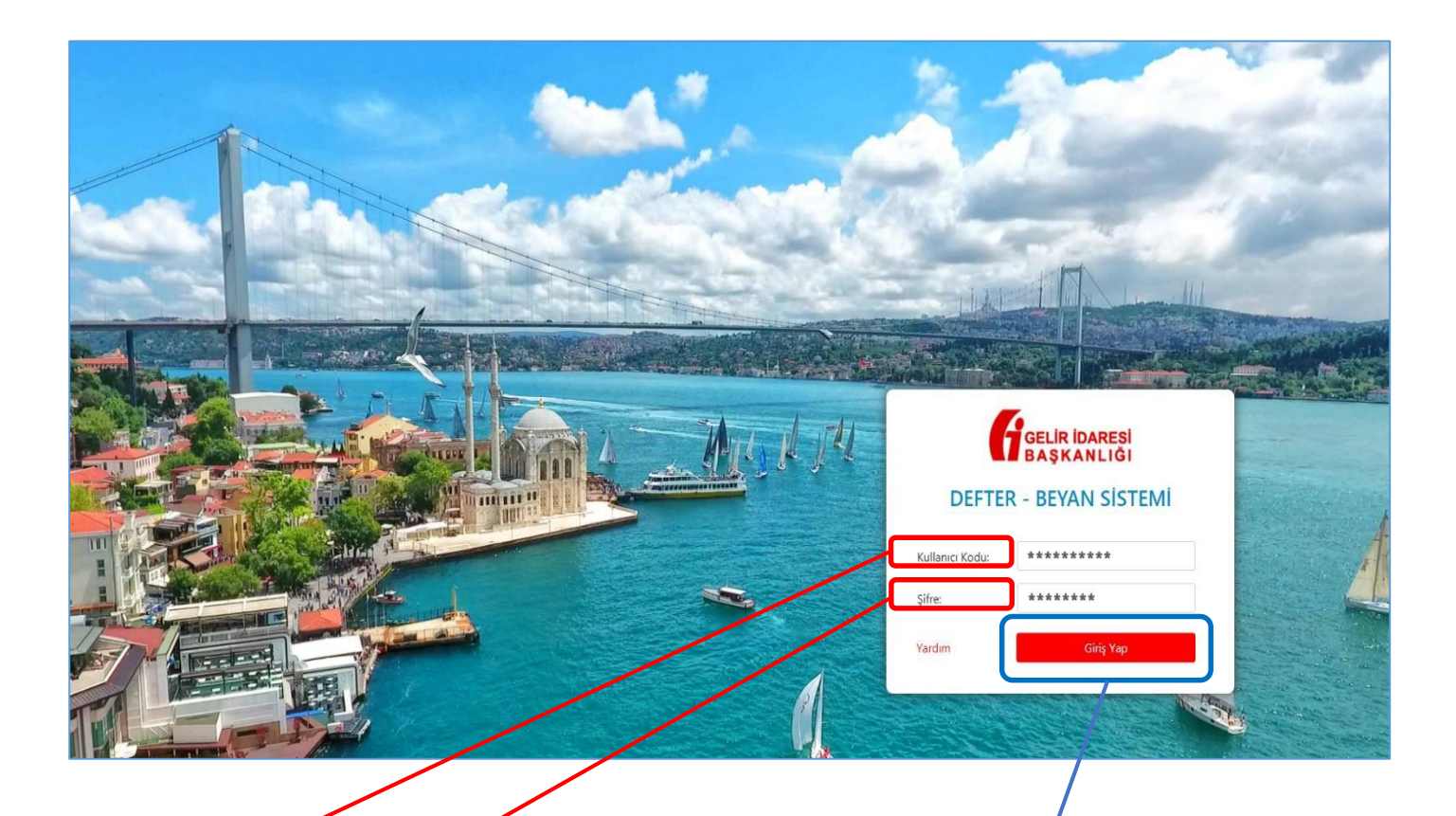

Kullanıcı Kodu : İnternet Vergi Dairesine girişte kullanılan koddur. Önceden alınan "İnternet Vergi Dairesi Kullanıcı Kodu ve Şifresi" geçerli olup yeniden almaya gerek bulunmamaktadır. Kullanıcı kodu ve şifre bilgisi, gelir vergisi yönünden bağlı olunan vergi dairesine yapılacak başvuru ile alınabilecektir.

Sifre: Vergi daireleri tarafından daha önce verilen şifre veya kullanıçı tarafından değiştirilen şifredir.

Bu kısımda "**Kullanıcı Kodu"** ve "**Şifre"** bilgisi girilerek, **"Giriş Yap"** butonu tıklanır ve başvuru ekranlarına ulaşılır.

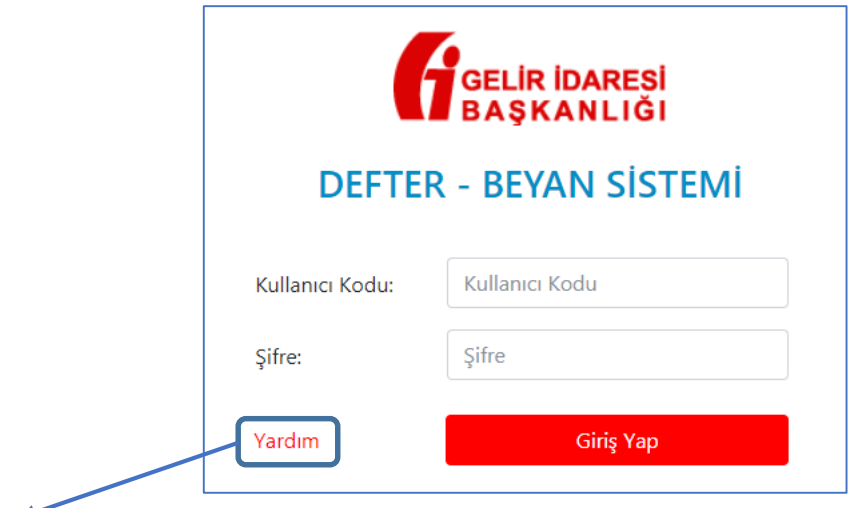

**"Yardım"** butonuna tıklandığında, mükellefiyet türleri (basit usul, işletme hesabı, serbest meslek), başvuru ve sistem hakkındaki "Sık Sorulan Sorular" ekranına ulaşılır.

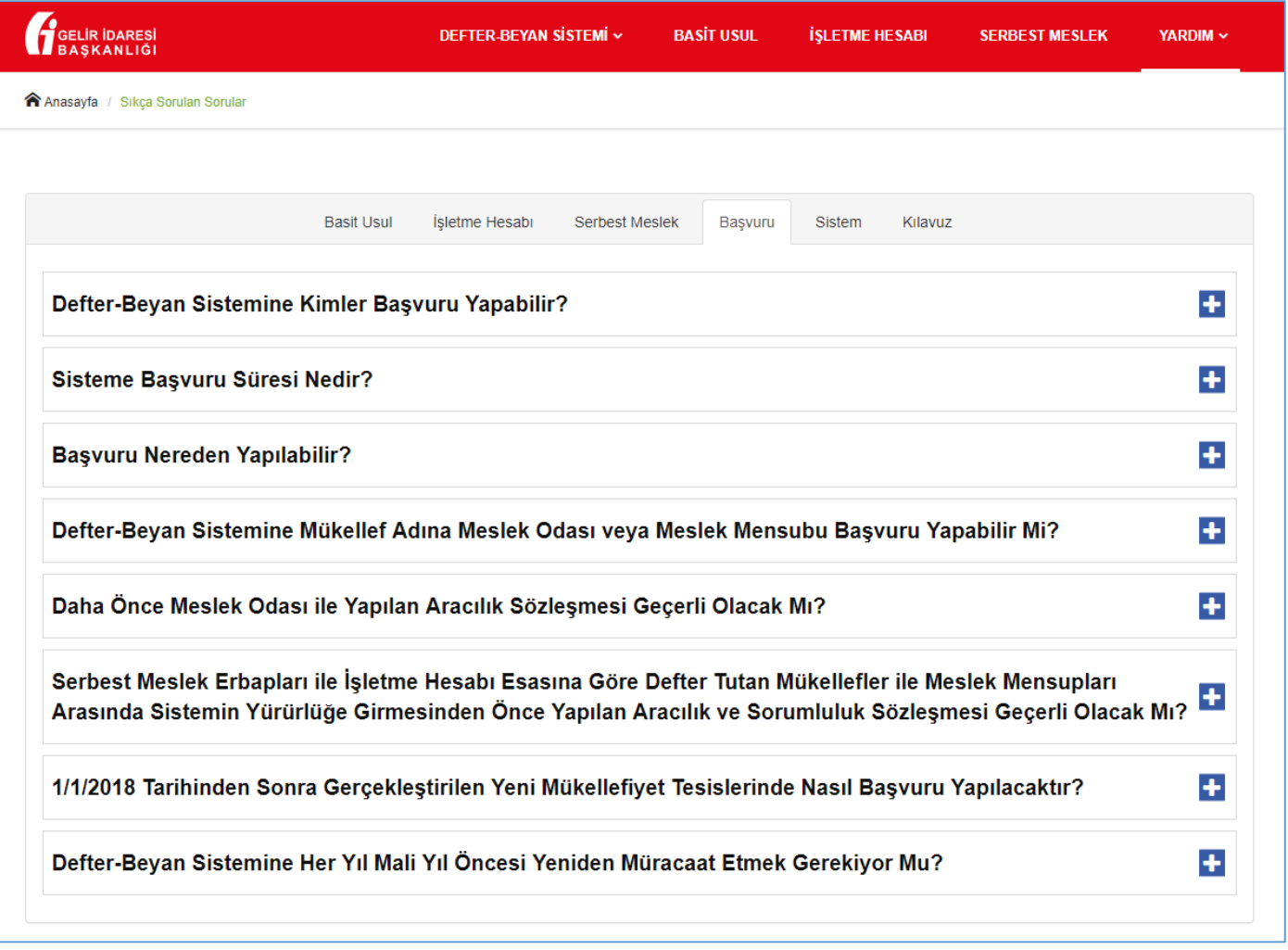

#### <span id="page-5-0"></span>**1.2. Kimin Adına Başvuru Yapılacağının Seçilmesi**

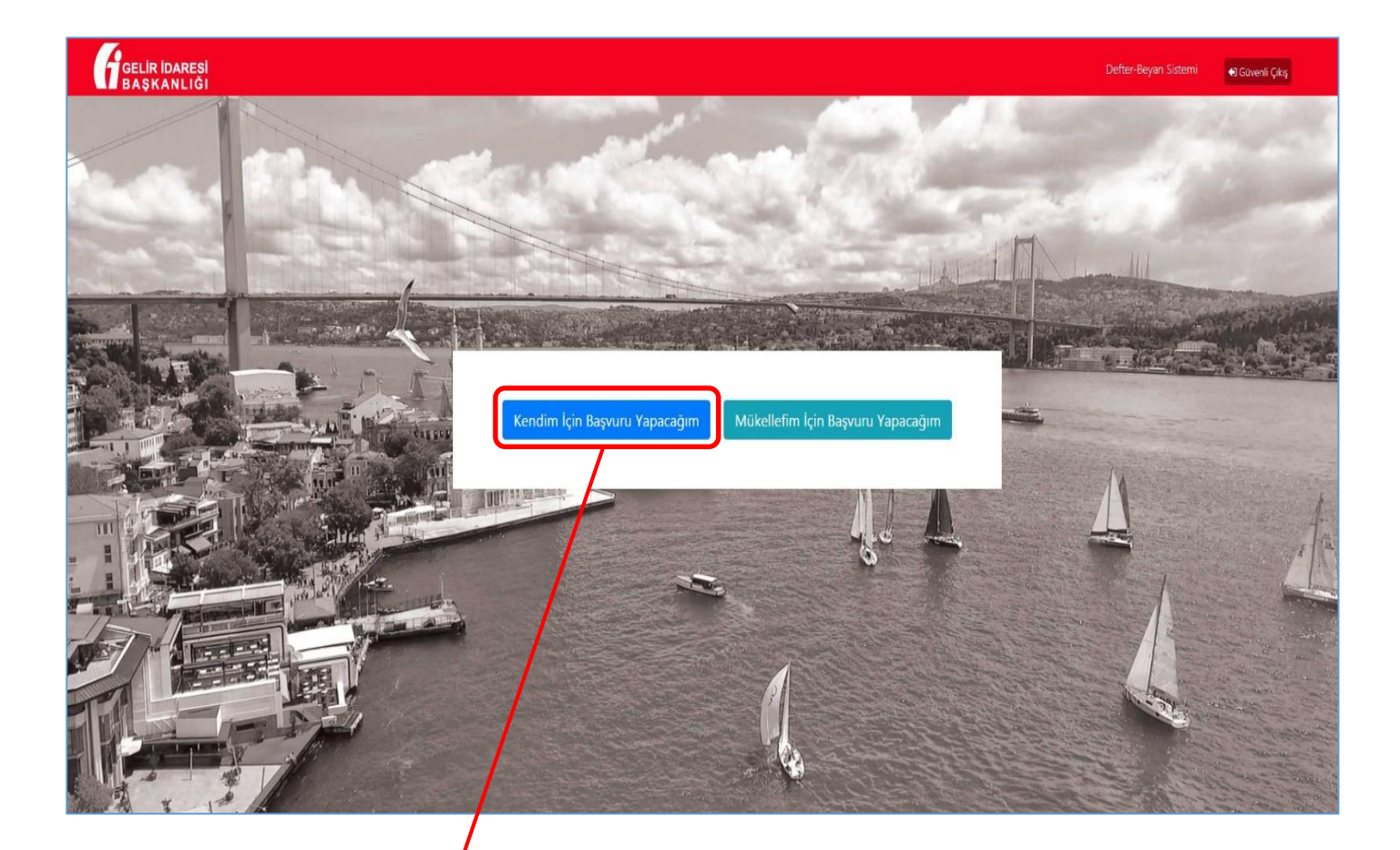

"Kullanıcı Kodu" ve "Şifre" bilgisi girildikten sonra **"Kendim İçin Başvuru Yapacağım"** ve "Mükellefim İçin Başvuru/Yapacağım" seçenekleri çıkacaktır.

**"Kendim İçin Başvuru Yapacağım"** butonu tıklandığında, bilgilerin girileceği *"Defter-Beyan Sistemi Başvuru Dilekçesi"* açılacaktır. Buradaki kısımlar doğru bir şekilde doldurulmalıdır.

#### **1.3. Defter-Beyan Sistemi Başvuru Dilekçesi**

<span id="page-6-0"></span>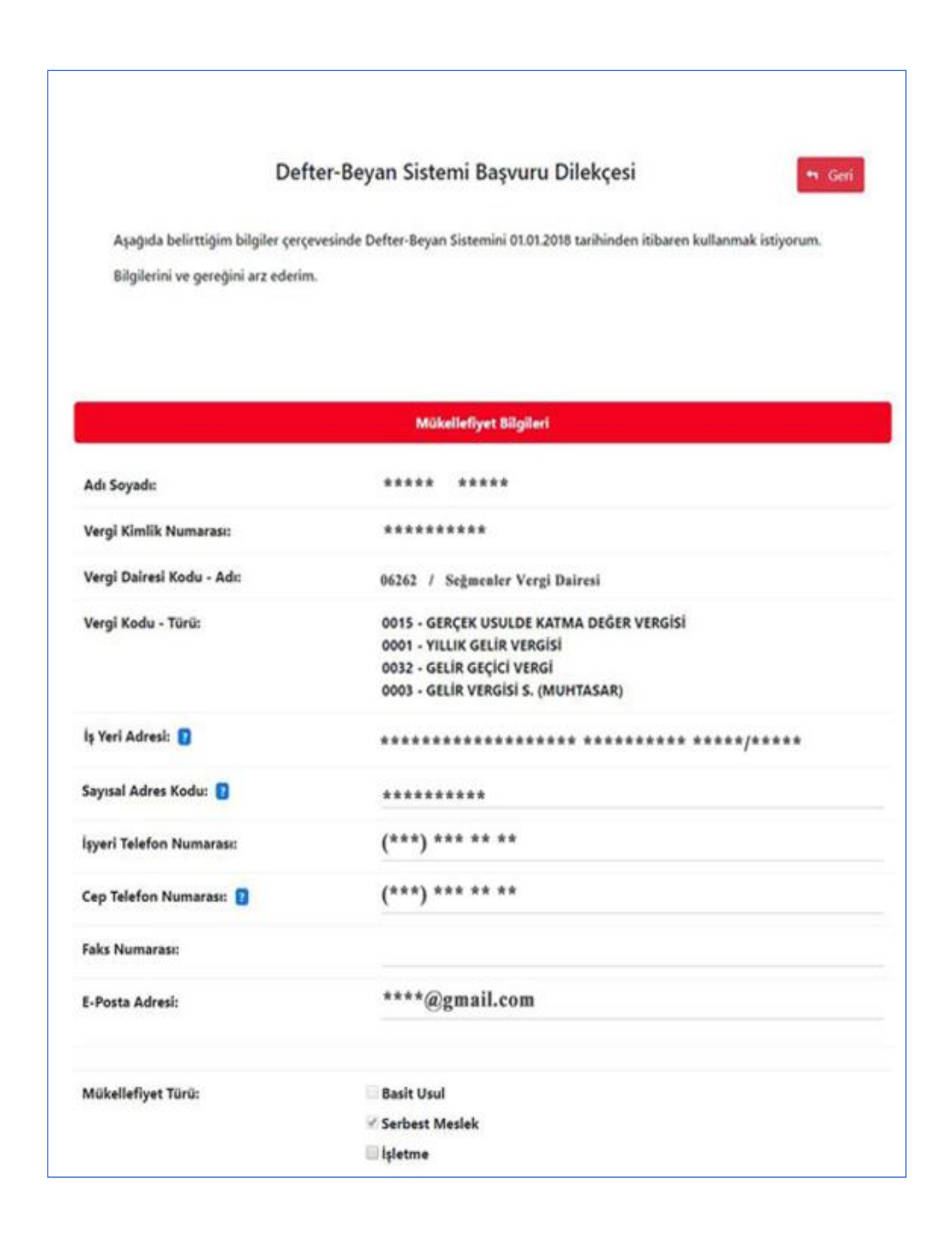

#### <span id="page-7-0"></span>**1.3.1. Mükellefiyet Bilgileri**

**Adı Soyadı :** Adına başvuru yapılan mükellefin adı ve soyadıdır.

**Vergi Kimlik Numarası:** Adına başvuru yapılan mükellefin vergi kimlik numarasıdır.

**Vergi Dairesi Kodu – Adı:** Adına başvuru yapılan mükellefin gelir vergisi yönünden bağlı olduğu vergi dairesinin kodu ve vergi dairesi adıdır.

**İş Yeri Adresi:** Adına başvuru yapılan mükellefin merkez iş yeri adresidir.

**Sayısal Adres Kodu:** Adına başvuru yapılan mükellefin iş yerine ait 10 haneli adres kodudur. Sayısal Adres kodu <http://adreskodu.dask.gov.tr/> adresinden öğrenilebilir.

**İşyeri Telefon Numarası:** Mükelleflerin iş yerlerine ait telefon numarasıdır.

**Cep Telefon Numarası:** Adına başvuru yapılan mükellefe ait cep telefonu numarasıdır. Sistemin kullanımı sırasında güvenlik kodu doğrulaması amacıyla kullanılması düşünüldüğünden "**Cep Telefon Numarası"** bilgisinin doğru bir şekilde girilmesi gerekmektedir.

**Faks Numarası:** Adına başvuru yapılan mükellefe ait fax numarasıdır.

**e-Posta Adresi:** Adına başvuru yapılan mükellefe ait E-Posta Adresidir.

#### **Mükellefiyet Türü:**

**Basit Usul:** 193 sayılı Gelir Vergisi Kanununun 47 ve 48 inci maddelerinde yazılı şartları topluca haiz olup kazançları söz konusu Kanunun 46 ncı maddesinde belirtilen usuller çerçevesinde tespit edilenleri ifade etmektedir.

**Serbest Meslek:** 193 sayılı Kanunun 66 ncı maddesinde tanımlanan, kazançları mezkur Kanunun 67 nci maddesine göre tespit edilen ve Vergi Usul Kanununun 210 uncu maddesinde tarif edilen defteri tutan mükellefleri ifade etmektedir.

**İşletme:** Kazançları 193 sayılı Kanunun 39 ve 55 inci maddelerine göre tespit edilen ve 213 sayılı Kanunun 176, 178, 193, 194 ve 213 üncü maddeleri gereğince defter tutanları ifade etmektedir.

#### **1.3.2. Elektronik Ortamda Tutulacak Defter Bilgisi**

<span id="page-7-1"></span>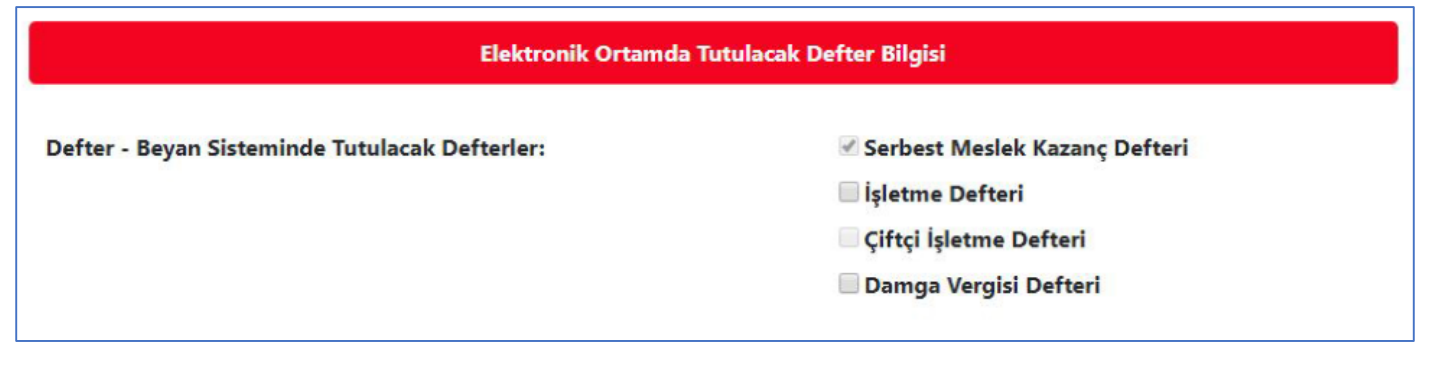

#### **Defter – Beyan Sisteminde Tutulacak Defterler:**

**Serbest Meslek Kazanç Defteri:** Serbest meslek erbaplarının tutmuş oldukları defterdir.

**İşletme Defteri:** İşletme hesabı esasına göre mükellefiyeti olanların tutmuş oldukları defterdir.

**Çiftçi İşletme Defteri:** Zirai işletme hesabı esasına göre kazancı gerçek usulde tespit olunanların (çiftçiler) tutmuş oldukları defterdir.

**Damga Vergisi Defteri:** Sürekli damga vergisi mükellefiyeti bulunanların tutmuş oldukları defterdir.

#### Defter-Beyan Sistemi Kullanım Koşulları

<span id="page-8-0"></span>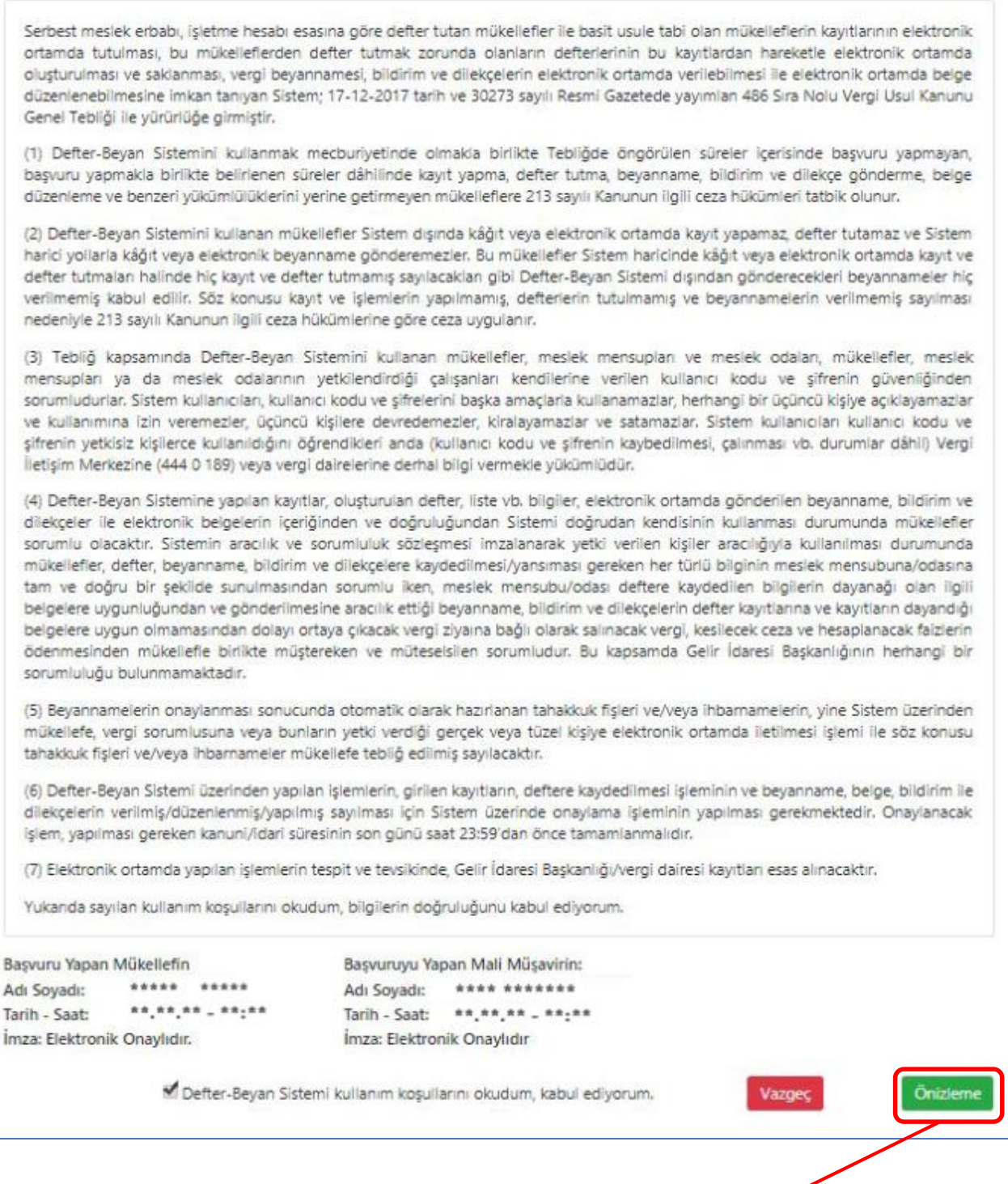

Başvuru Dilekçesindeki bölümler doğru bir şekilde doldurulur, daha sonra **"Defter Beyan Sistemi**  Kullanım Koşulları" alanındaki maddelerin okunduğuna ve kabul edildiğine dair onaylama kutucuğu işaretlenir ve girilen bilgilerin ön izlemesini görmek için **"Önizleme"** butonu tıklanır.

### <span id="page-9-0"></span>**1.3.4. Defter-Beyan Sistemi Başvuru Dilekçesi Ön İzleme**

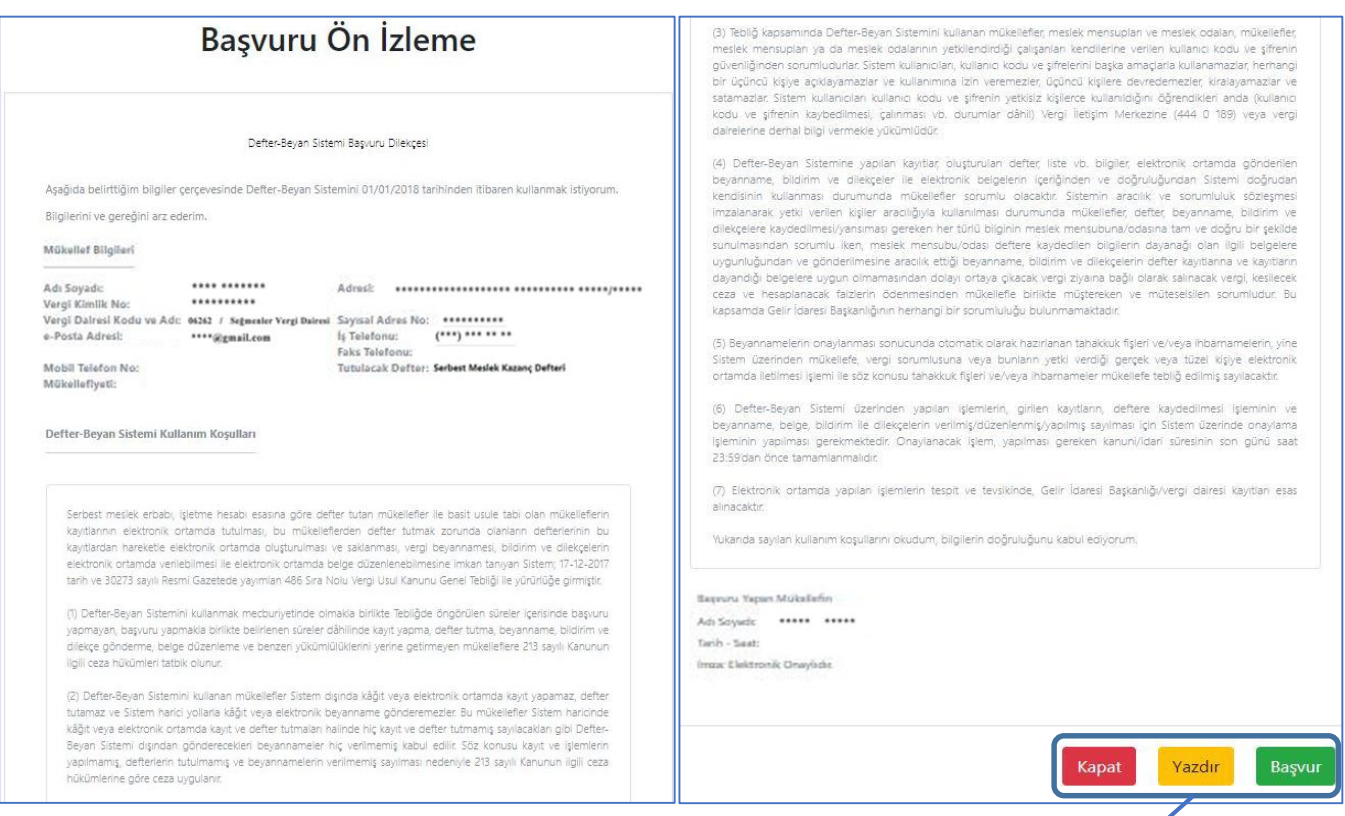

**"Önizleme"** butonuna tıklanır, *Defter-Beyan Sistemi Başvuru Dilekçesine* girilmiş olunan bilgiler toplu olarak gösterilir.

#### <span id="page-9-1"></span>**1.3.5. Başvuruyu Tamamlama**

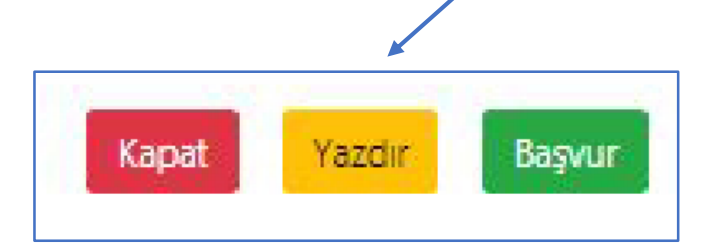

Ön izleme sayfasının sonunda bulunan butonlardan;

**Kapat:** Ön izlemeyi kapatır.

**Yazdır:** Ön izlemesi yapılan sayfayı yazdırır.

**Başvur:** Defter-Beyan Sistemi başvurusunu tamamlar.

#### <span id="page-10-0"></span>**1.3.6. Başvuru Sonuç Ekranı**

**"Başvur"** butonuna tıklanır ve başvurunun başarılı bir şekilde yapıldığına dair ekran gelir.

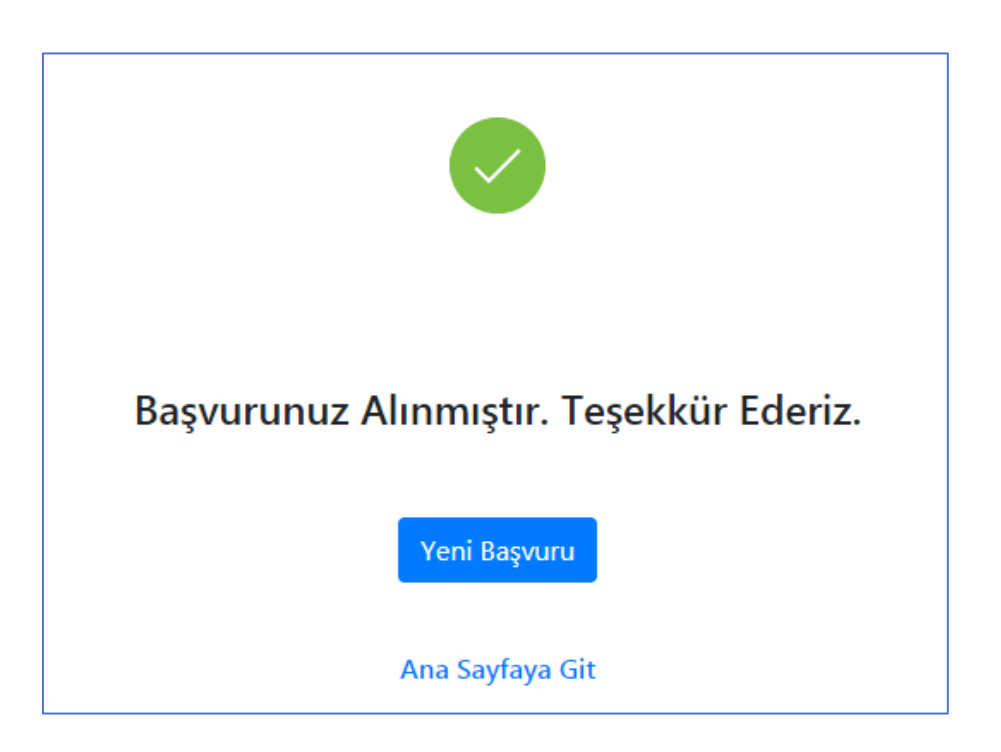

**2. Mükellef Adına Başvuru (Meslek Mensubu ya da Meslek Odaları Tarafından)**

<span id="page-11-0"></span>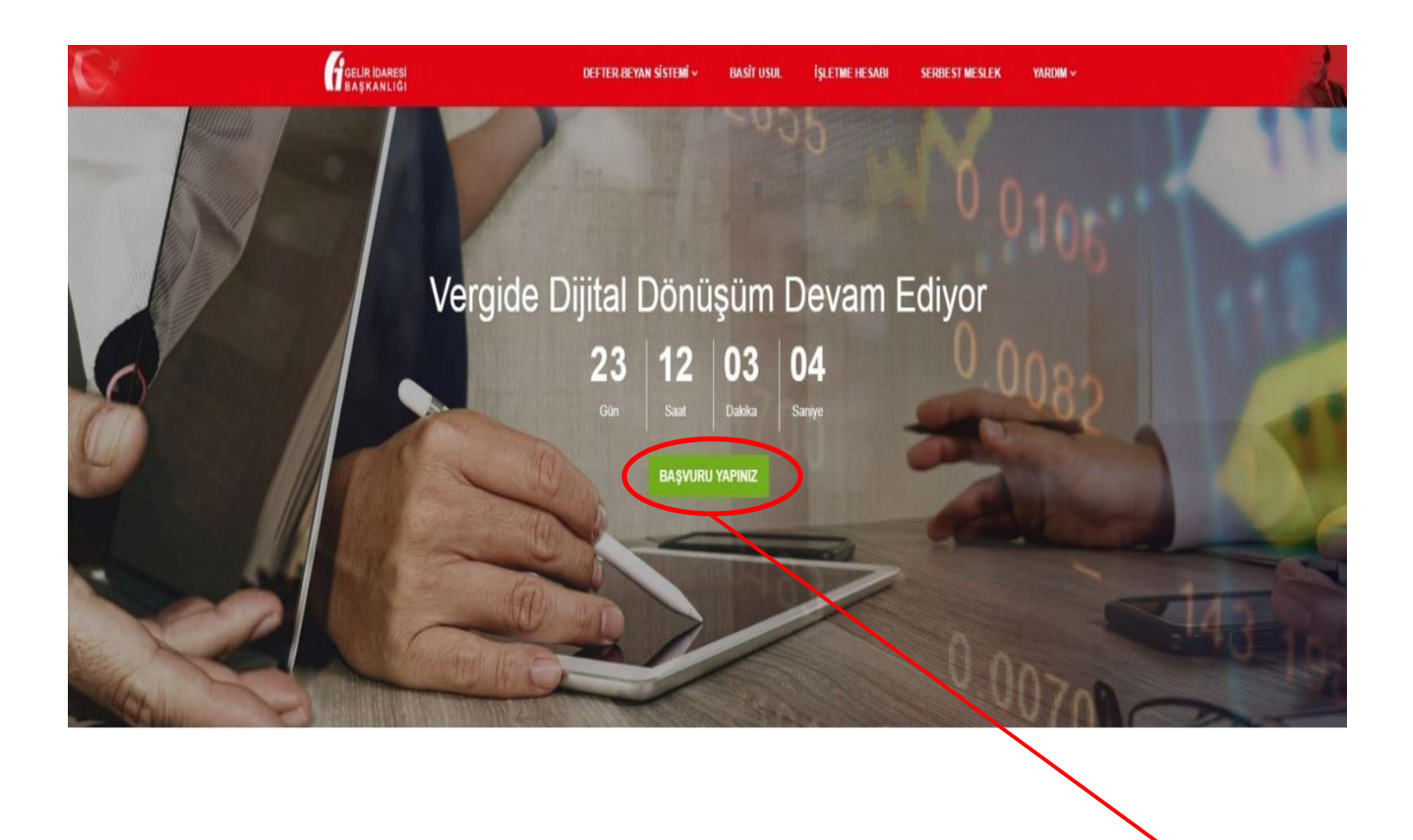

Defter-Beyan Sistemi başvurusu yapmak için [www.defterbeyan.gov.tr](http://www.defterbeyan.gov.tr/) adresinden **"BAŞVURU YAPINIZ"** butonuna tıklanır.

*"BAŞVURU YAPINIZ"* butonuna tıklandığında, aşağıdaki "Başvuru" ekranı açılacaktır.

#### <span id="page-12-0"></span>**2.1. Kullanıcı Kodu – Şifre Bilgisi Girme**

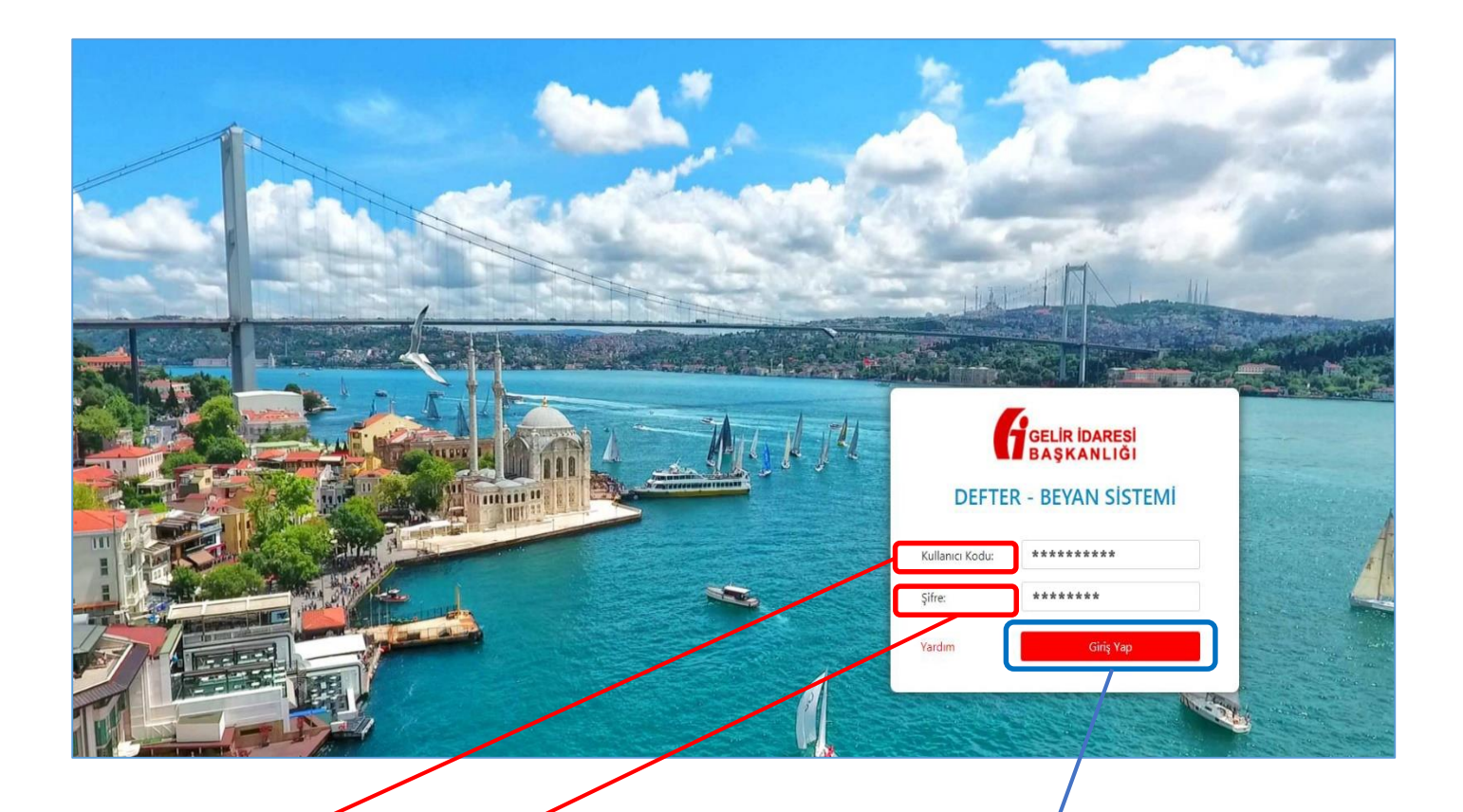

Kullanıcı Kodu: İnternet Vergi Dairesine girişte kullanılan koddur. Önceden alınan "İnternet Vergi Dairesi Kullanıcı Kodu ve Şifresi" geçerli olup yeniden almaya gerek bulunmamaktadır. Kullanıcı kodu ve şifre bilgisi, gelir vergisi yönünden bağlı olunan vergi dairesine yapılacak başvuru ile alınabilecektir.

Sifre: Vergi daireleri tarafından daha önce verilen şifre veya kullanı $\epsilon$ ı tarafından değiştirilen şifredir.

Bu kısımda "**Kullanıcı Kodu"** ve "**Şifre"** bilgisi girilerek, **"Giriş Yap"** butonu tıklanır ve başvuru ekranlarına ulaşılır.

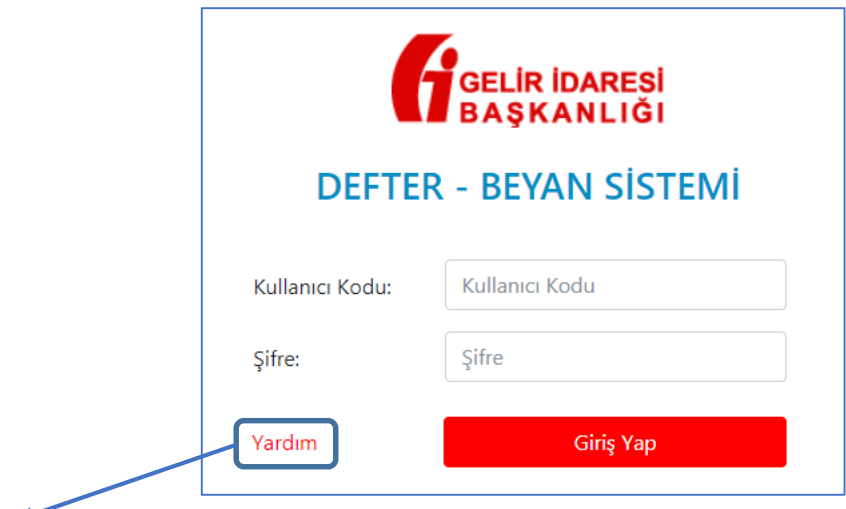

**"Yardım"** butonuna tıklandığında, mükellefiyet türleri (basit usul, işletme hesabı, serbest meslek), başvuru ve sistem hakkındaki "Sık Sorulan Sorular" ekranına ulaşılır.

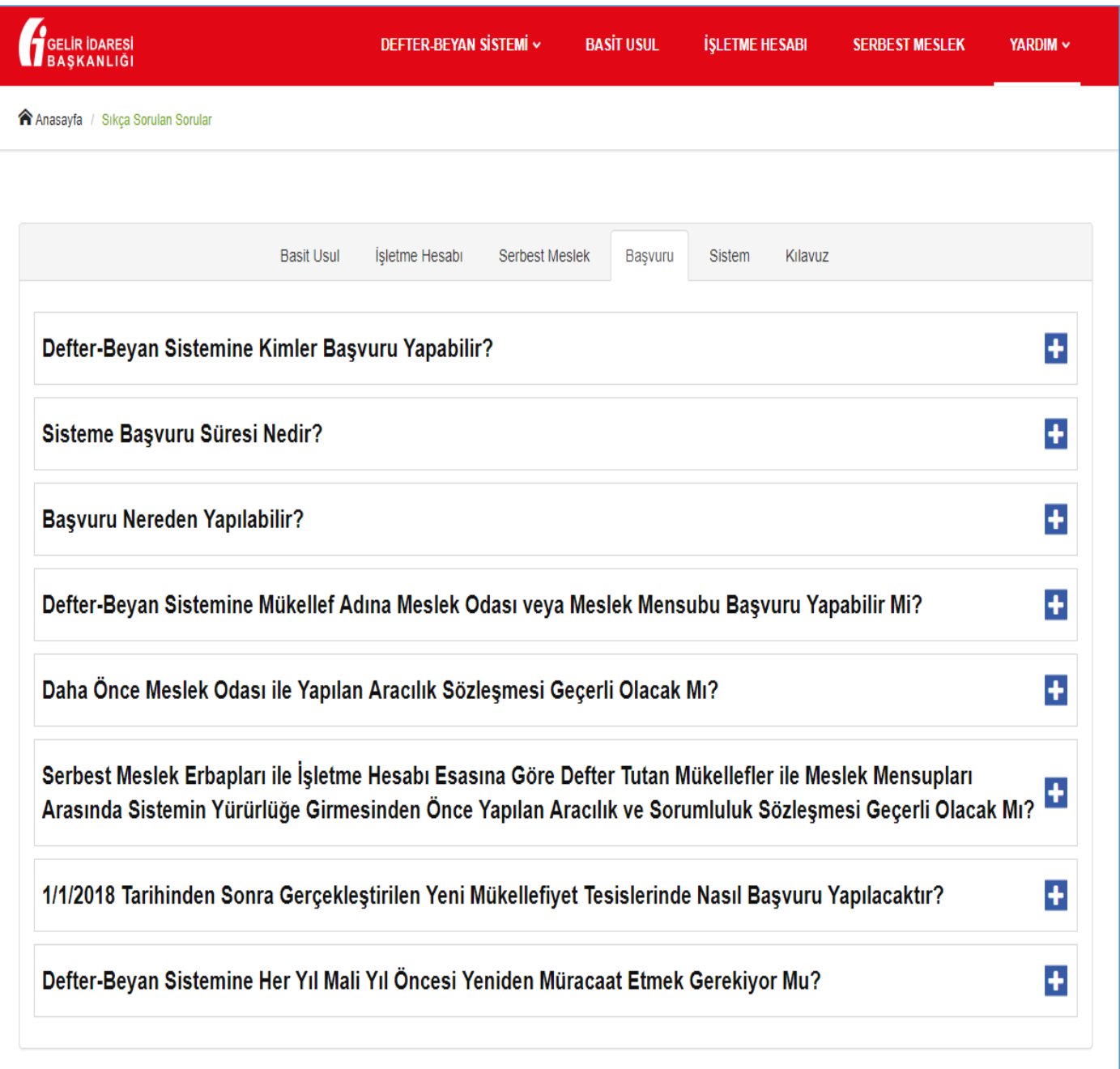

#### **2.2. Kimin Adına Başvuru Yapılacağının Seçilmesi**

<span id="page-14-0"></span>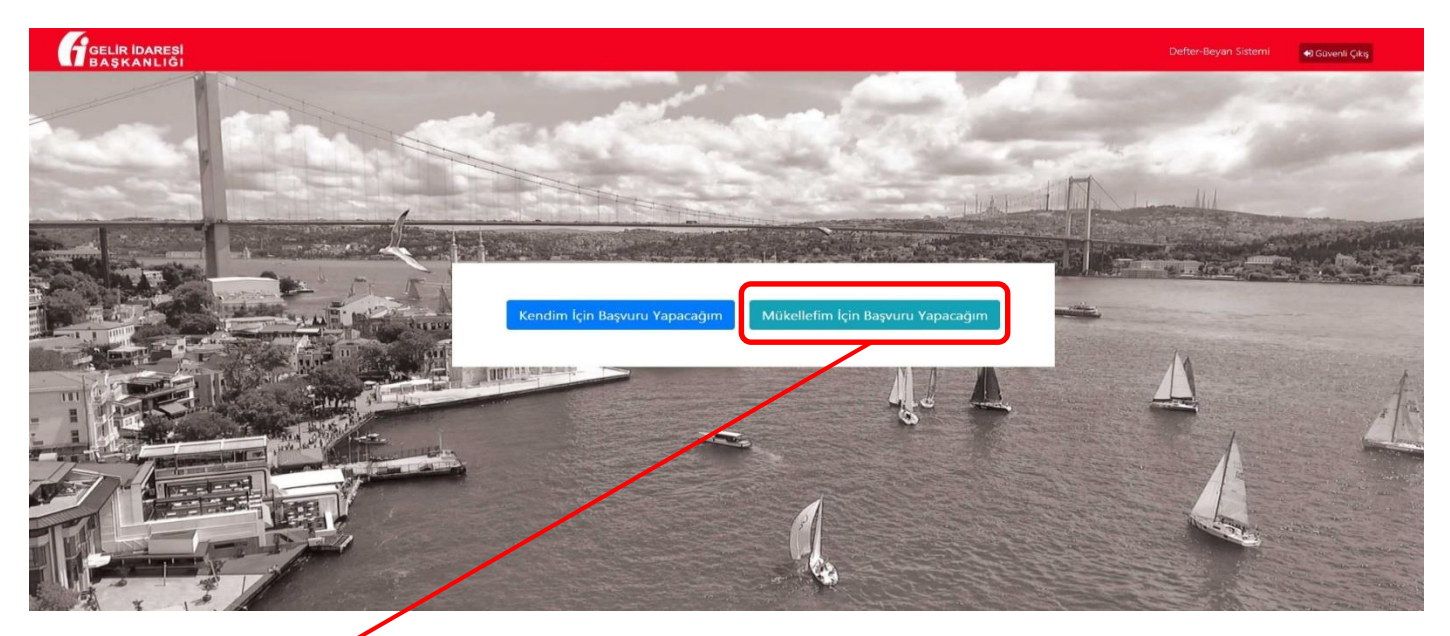

"Kullanıcı Kodu" ve "Şifre" bilgisi girildikten sonra **"Kendim İçin Başvuru Yapacağım"** ve **"Mükellefim İçin Başvuru Yapacağım"** seçenekleri çıkacaktır.

#### **2.3. Adına Başvuru Yapılacak Mükellefin Vergi Kimlik Numarasını Girme**

<span id="page-14-1"></span>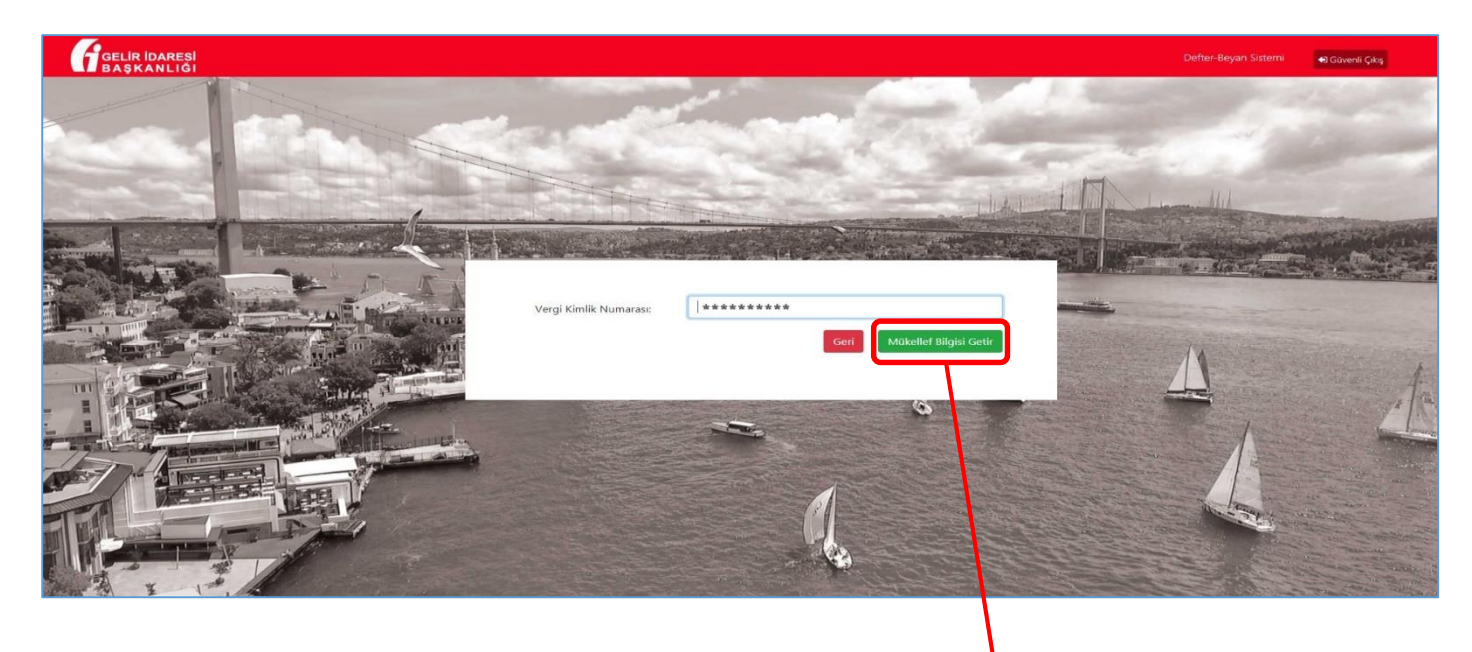

"Mükellefim İçin Başvuru Yapacağım" butonu tıklandığında açılan ekrandan, adına başvuru yapılacak mükellefin **"Vergi Kimlik Numarası"** girilerek, **"Mükellef Bilgisi Getir"** butonu tıklanır.

**"Mükellef Bilgisi Getir"** butonu tıklandığında, Mükellefin bilgilerinin girileceği *"Defter-Beyan Sistemi Başvuru Dilekçesi"* açılacaktır. Buradaki kısımlar doğru bir şekilde doldurulmalıdır.

#### <span id="page-15-0"></span>**2.4. Defter-Beyan Sistemi Başvuru Dilekçesi**

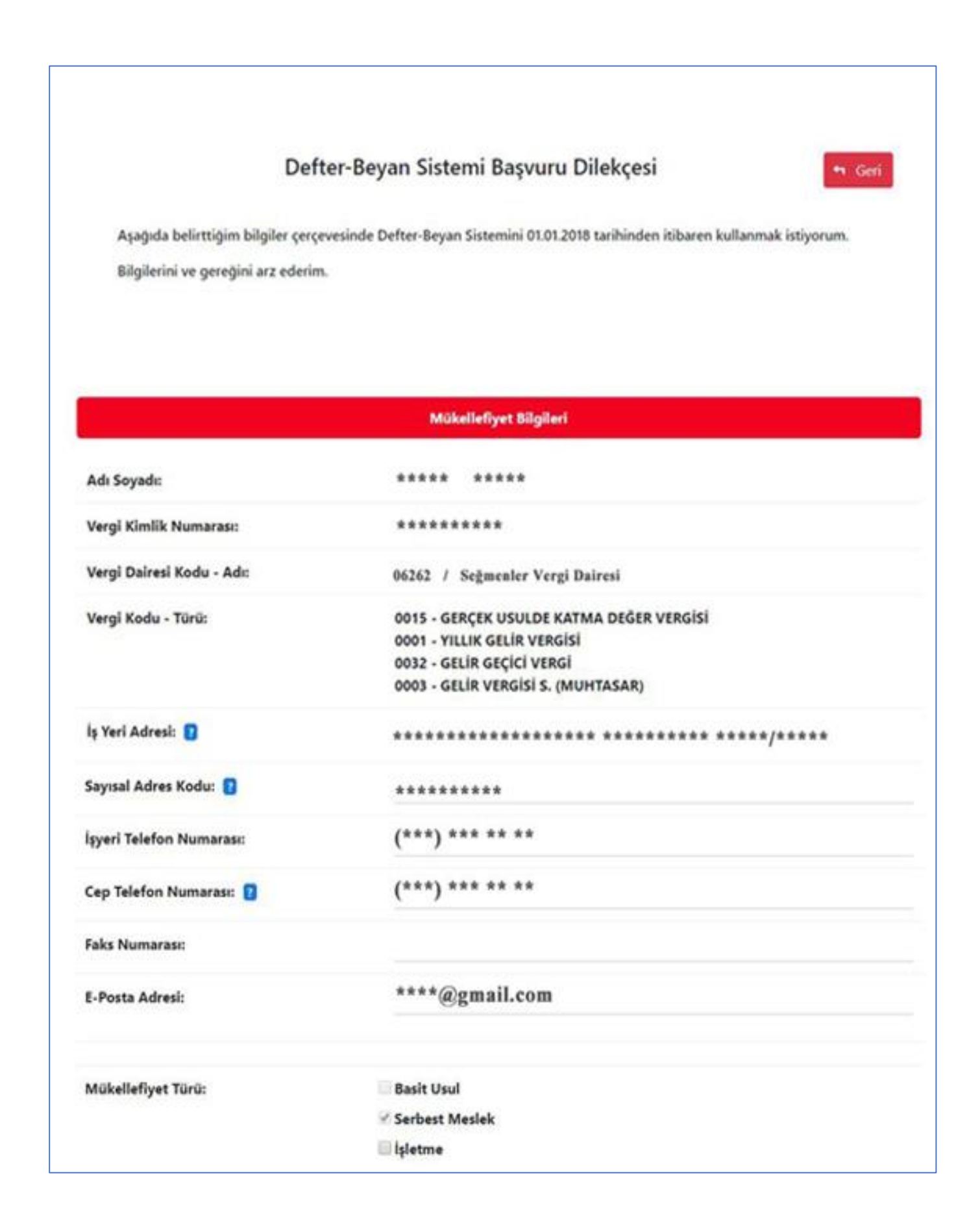

#### <span id="page-16-0"></span>**1.4.1. Mükellefiyet Bilgileri**

**Adı Soyadı:** Adına başvuru yapılan mükellefin adı ve soyadıdır.

**Vergi Kimlik Numarası:** Adına başvuru yapılan mükellefin vergi kimlik numarasıdır.

**Vergi Dairesi Kodu – Adı:** Adına başvuru yapılan mükellefin gelir vergisi yönünden bağlı olduğu vergi dairesinin kodu ve vergi dairesi adıdır.

**İş Yeri Adresi:** Adına başvuru yapılan mükellefin merkez iş yeri adresidir.

**Sayısal Adres Kodu:** Adına başvuru yapılan mükellefin iş yerine ait 10 haneli adres kodudur. Sayısal Adres kodu <http://adreskodu.dask.gov.tr/> adresinden öğrenilebilir.

**İşyeri Telefon Numarası:** Mükelleflerin iş yerlerine ait telefon numarasıdır.

**Cep Telefon Numarası:** Adına başvuru yapılan mükellefe ait cep telefonu numarasıdır. Sistemin kullanımı sırasında güvenlik kodu doğrulaması amacıyla kullanılması düşünüldüğünden "**Cep Telefon Numarası"** bilgisinin doğru bir şekilde girilmesi gerekmektedir.

**Faks Numarası:** Adına başvuru yapılan mükellefe ait fax numarasıdır.

**e-Posta Adresi:** Adına başvuru yapılan mükellefe ait E-Posta Adresidir.

#### **Mükellefiyet Türü:**

**Basit Usul:** 193 sayılı Gelir Vergisi Kanununun 47 ve 48 inci maddelerinde yazılı şartları topluca haiz olup kazançları söz konusu Kanunun 46 ncı maddesinde belirtilen usuller çerçevesinde tespit edilenleri ifade etmektedir.

**Serbest Meslek:** 193 sayılı Kanunun 66 ncı maddesinde tanımlanan, kazançları mezkur Kanunun 67 nci maddesine göre tespit edilen ve Vergi Usul Kanununun 210 uncu maddesinde tarif edilen defteri tutan mükellefleri ifade etmektedir.

**İşletme:** Kazançları 193 sayılı Kanunun 39 ve 55 inci maddelerine göre tespit edilen ve 213 sayılı Kanunun 176, 178, 193, 194 ve 213 üncü maddeleri gereğince defter tutanları ifade etmektedir.

#### **1.4.2. Elektronik Ortamda Tutulacak Defter Bilgisi**

<span id="page-16-1"></span>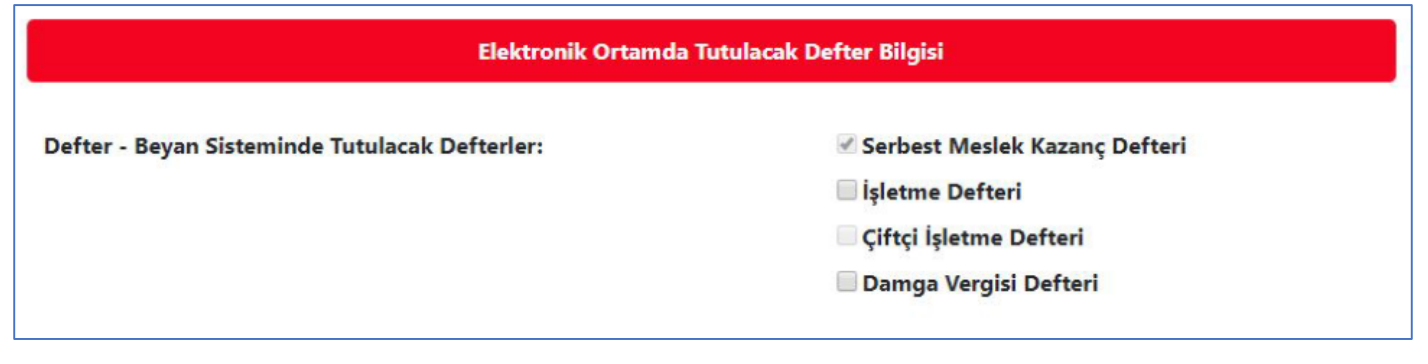

#### **Defter – Beyan Sisteminde Tutulacak Defterler:**

**Serbest Meslek Kazanç Defteri:** Serbest meslek erbaplarının tutmuş oldukları defterdir.

**İşletme Defteri:** İşletme hesabı esasına göre mükellefiyeti olanların tutmuş oldukları defterdir.

**Çiftçi İşletme Defteri:** Zirai işletme hesabı esasına göre kazancı gerçek usulde tespit olunanların (çiftçiler) tutmuş oldukları defterdir.

**Damga Vergisi Defteri:** Sürekli damga vergisi mükellefiyeti bulunanların tutmuş oldukları defterdir.

#### **1.4.3. Meslek Mensubu Bilgisi**

<span id="page-17-0"></span>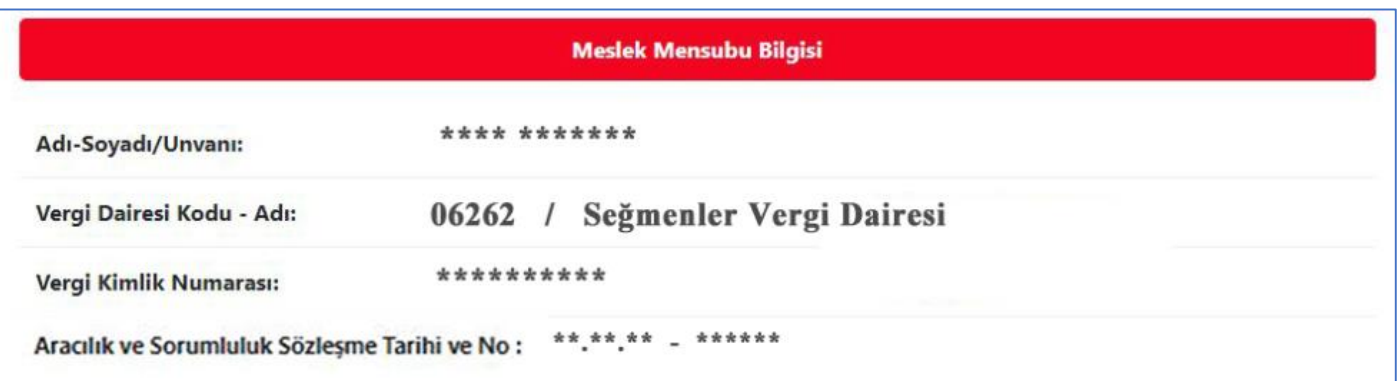

**Adı-Soyadı/Unvanı:** Mükellefi adına başvuru yapacak olan meslek mensubunun adısoyadı/unvanıdır.

**Vergi Dairesi Kodu – Adı:** Mükellefi adına başvuru yapacak olan meslek mensubunun bağlı olduğu vergi dairesinin kodu ve adıdır.

**Vergi Kimlik Numarası:** Mükellefi adına başvuru yapacak olan meslek mensubunun vergi kimlik numarasıdır.

**Aracılık ve Sorumluluk Sözleşme Tarihi ve No:** Aracılık ve sorumluluk sözleşmesinin yapıldığı tarih ile sözleşmenin numarasını ifade etmektedir.

#### <span id="page-18-0"></span>**1.4.4. Defter-Beyan Sistemi Kullanım Koşulları**

#### Defter-Beyan Sistemi Kullanım Koşulları

Serbest meslek erbabı, işletme hesabı esasına göre defter tutan mükellefler ile basit usule tabi olan mükelleflerin kayıtlarının elektronik ortamda tutulması, bu mükelleflerden defter tutmak zorunda olanların defterlerinin bu kayıtlardan hareketle elektronik ortamda oluşturulması ve saklanması, vergi beyannamesi, bildirim ve dilekçelerin elektronik ortamda verilebilmesi ile elektronik ortamda belge düzenlenebilmesine imkan tanıyan Sistem; 17-12-2017 tarih ve 30273 sayılı Resmi Gazetede yayımları 486 Sıra Nolu Vergi Usul Kanunu Genel Tebliği ile yürürlüğe girmiştir.

(1) Defter-Beyan Sistemini kullanmak mecburiyetinde olmakla birlikte Tebliğde öngörülen süreler içerisinde başvuru yapmayan, başvuru yapmakla birlikte belirlenen süreler dâhilinde kayıt yapma, defter tutma, beyanname, bildirim ve dilekçe gönderme, belge düzenleme ve benzeri yükümlülüklerini yerine getirmeyen mükelleflere 213 sayılı Kanunun ilgili ceza hükümleri tatbik olunur.

(2) Defter-Beyan Sistemini kullanan mükellefler Sistem dışında kâğıt veya elektronik ortamda kayıt yapamaz, defter tutamaz ve Sistem harici yollarla kâğıt veya elektronik beyanname gönderemezler. Bu mükellefler Sistem haricinde kâğıt veya elektronik ortamda kayıt ve defter tutmalan halinde hiç kayıt ve defter tutmamış sayılacakları gibi Defter-Beyan Sistemi dışından gönderecekleri beyannameler hiç verilmemis kabul edilir. Söz konusu kavıt ve islemlerin yapılmamıs, defterlerin tutulmamıs ve beyannamelerin verilmemis sayılması nedeniyle 213 sayılı Kanunun ilgili ceza hükümlerine göre ceza uygulanır.

(3) Tebliğ kapsamında Defter-Beyan Sistemini kullanan mükellefler, meslek mensupları ve meslek odaları, mükellefler, meslek mensupları ya da meslek odalarının yetkilendirdiği çalışanları kendilerine verilen kullanıcı kodu ve şifrenin güvenliğinden sorumludurlar. Sistem kullanıcıları, kullanıcı kodu ve şifrelerini başka amaçlarla kullanamazlar, herhangi bir üçüncü kişiye açıklayamazlar ve kullanımına izin veremezler, üçüncü kişilere devredemezler, kiralayamazlar ve satamazlar. Sistem kullanıcıları kullanıcı kodu ve şifrenin yetkisiz kişilerce kullanıldığını öğrendikleri anda (kullanıcı kodu ve şifrenin kaybedilmesi, çalınması vb. durumlar dâhli) Vergi İletişim Merkezine (444 0 189) veya vergi dairelerine derhal bilgi vermekle yükümlüdür.

(4) Defter-Beyan Sistemine yapılan kayıtlar, oluşturulan defter, liste vb. bilgiler, elektronik ortamda gönderilen beyanname, bildirim ve dilekçeler ile elektronik belgelerin içeriğinden ve doğruluğundan Sistemi doğrudan kendisinin kullanması durumunda mükellefler sorumlu olacaktır. Sistemin aracılık ve sorumluluk sözleşmesi imzalanarak yetki verilen kişiler aracılığıyla kullanılması durumunda mükellefler, defter, beyanname, bildirim ve dilekçelere kaydedilmesi/yansıması gereken her türlü bilginin meslek mensubuna/odasına tam ve doğru bir şekilde sunulmasından sorumlu iken, meslek mensubu/odası deftere kaydedilen bilgilerin dayanağı olan ilgili belgelere uygunluğundan ve gönderilmesine aracılık ettiği beyanname, bildirim ve dilekçelerin defter kayıtlarına ve kayıtların dayandığı belgelere uygun olmamasından dolayı ortaya çıkacak vergi ziyaına bağlı olarak salınacak vergi, kesilecek ceza ve hesaplanacak faizlerin ödenmesinden mükellefle birlikte müştereken ve müteselsilen sorumludur. Bu kapsamda Gelir İdaresi Başkanlığının herhangi bir sorumluluğu bulunmamaktadır.

(5) Beyannamelerin onaylanması sonucunda otomatik olarak hazırlanan tahakkuk fisleri ve/veya ihbarnamelerin, yine Sistem üzerinden mükellefe, vergi sorumlusuna veya bunların yetki verdiği gerçek veya tüzel kişiye elektronik ortamda iletilmesi işlemi ile söz konusu tahakkuk fişleri ve/veya ihbarnameler mükellefe tebliğ edilmiş sayılacaktır.

(6) Defter-Beyan Sistemi üzerinden yapılan işlemlerin, girilen kayıtların, deftere kaydedilmesi işleminin ve beyanname, belge, bildirim ile dilekçelerin verilmiş/düzenlenmiş/yapılmış sayılması için Sistem üzerinde onaylama işleminin yapılması gerekmektedir. Onaylanacak işlem, yapılması gereken kanuni/idari süresinin son günü saat 23:59'dan önce tamamlanmalıdır.

(7) Elektronik ortamda yapılan işlemlerin tespit ve tevsikinde, Gelir İdaresi Başkanlığı/vergi dairesi kayıtları esas alınacaktır.

Yukanda sayılan kullanım koşullarını okudum, bilgilerin doğruluğunu kabul ediyorum.

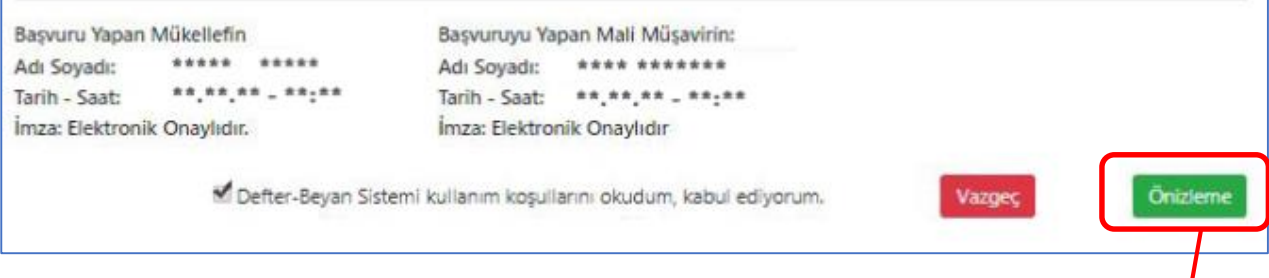

Defter-Beyan Sistemi Basvuru Dilekçesindeki bölümler doğru bir şekilde doldurulur, daha sonra **"Defter Beyan Sistemi Kullanım Koşulları"** alanındaki maddelerin okunduğuna ve kabul e*dildiğine dair* onaylama kutucuğu işaretlenir ve girilen bilgilerin ön izlemesini görmek için **"Önizleme"** butonu tıklanır.

## <span id="page-19-0"></span>**1.4.5. Defter-Beyan Sistemi Başvuru Dilekçesi Ön izleme**

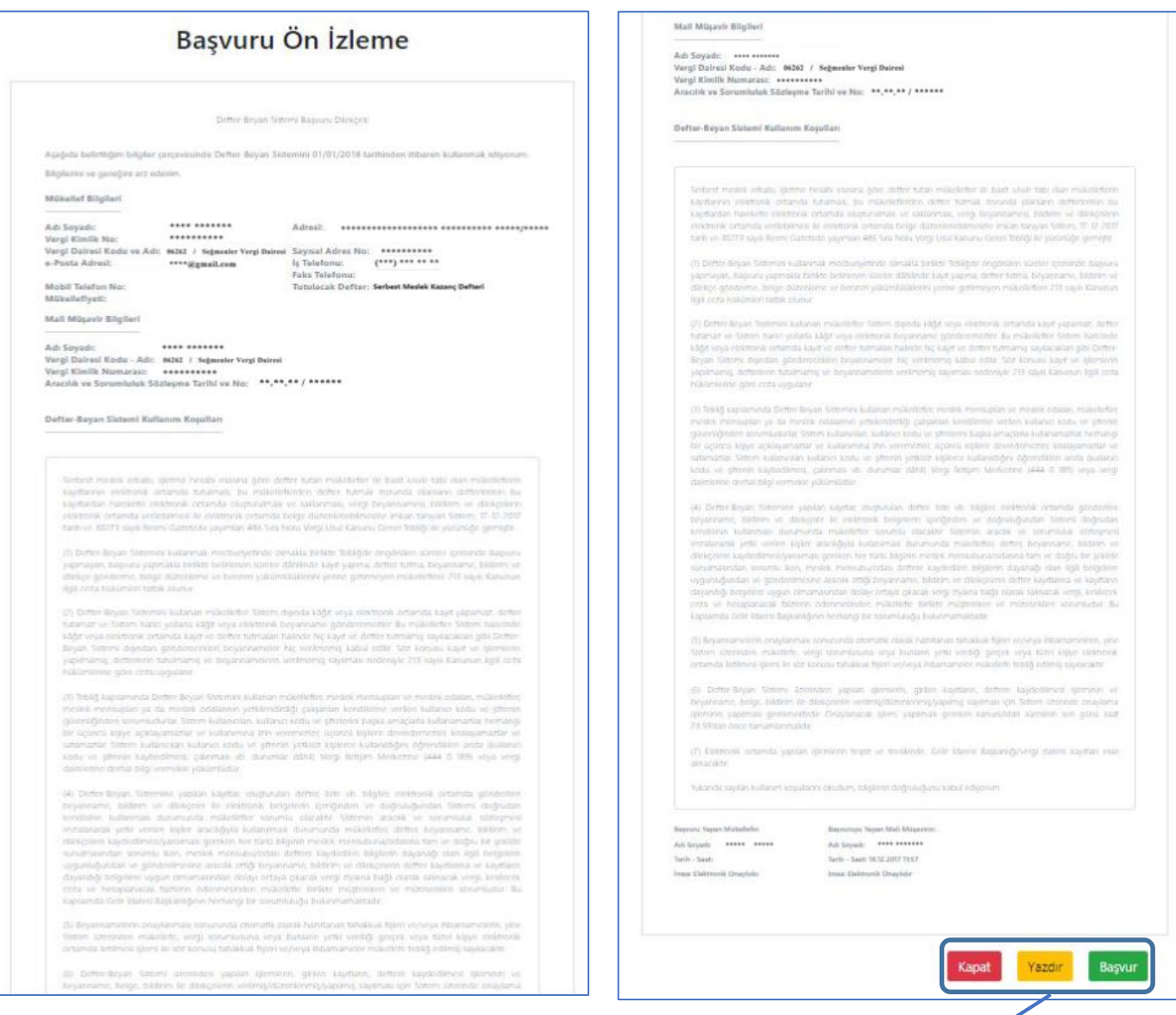

**"Önizleme"** butonuna tıklanır, *Defter-Beyan Sistemi Başvuru Dilekçesine* girilmiş olunan bilgiler toplu olarak gösterilir.

#### <span id="page-19-1"></span>**1.4.6. Başvuruyu Tamamlama**

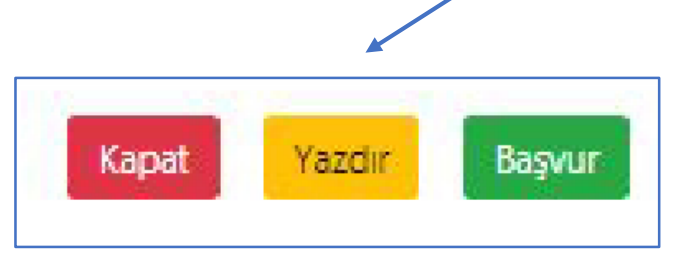

Ön izleme sayfasının sonunda bulunan butonlardan;

**Kapat:** Ön izlemeyi kapatır.

**Yazdır:** Ön izlemesi yapılan sayfayı yazdırır.

**Başvur:** Defter-Beyan Sistemi başvurusunu tamamlar.

## <span id="page-20-0"></span>**1.4.7. Başvuru Sonuç Ekranı**

**"Başvur"** butonuna tıklanır ve başvurunun başarılı bir şekilde yapıldığına dair ekran gelir.

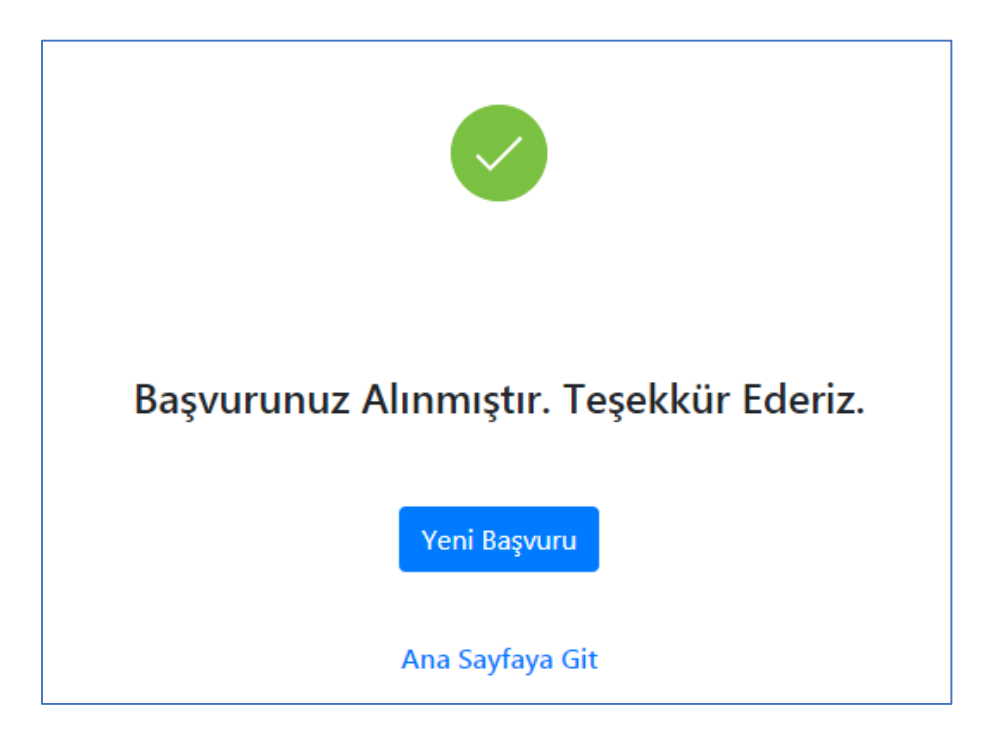

#### **3. Tamamlanan Başvurunun Güncellenmesi**

<span id="page-21-0"></span>Daha önce yapılan bir başvurunun güncellenmesi için, başvuu yapılacak kişinin durumuna göre yukarıda yer alan (1) numaralı başlıkta (1.1) ve (1.2) numaralı başlıklar, (2) numaralı başlıkta yer alan (2.1.), (2.2.) ve (2.3) numaralı başlıklarda gösterilen işlemler yapılır.

Bu adımların ardından, daha önce yapılan son başvurunun **"Ön İzlemesi"** ekrana gelir.

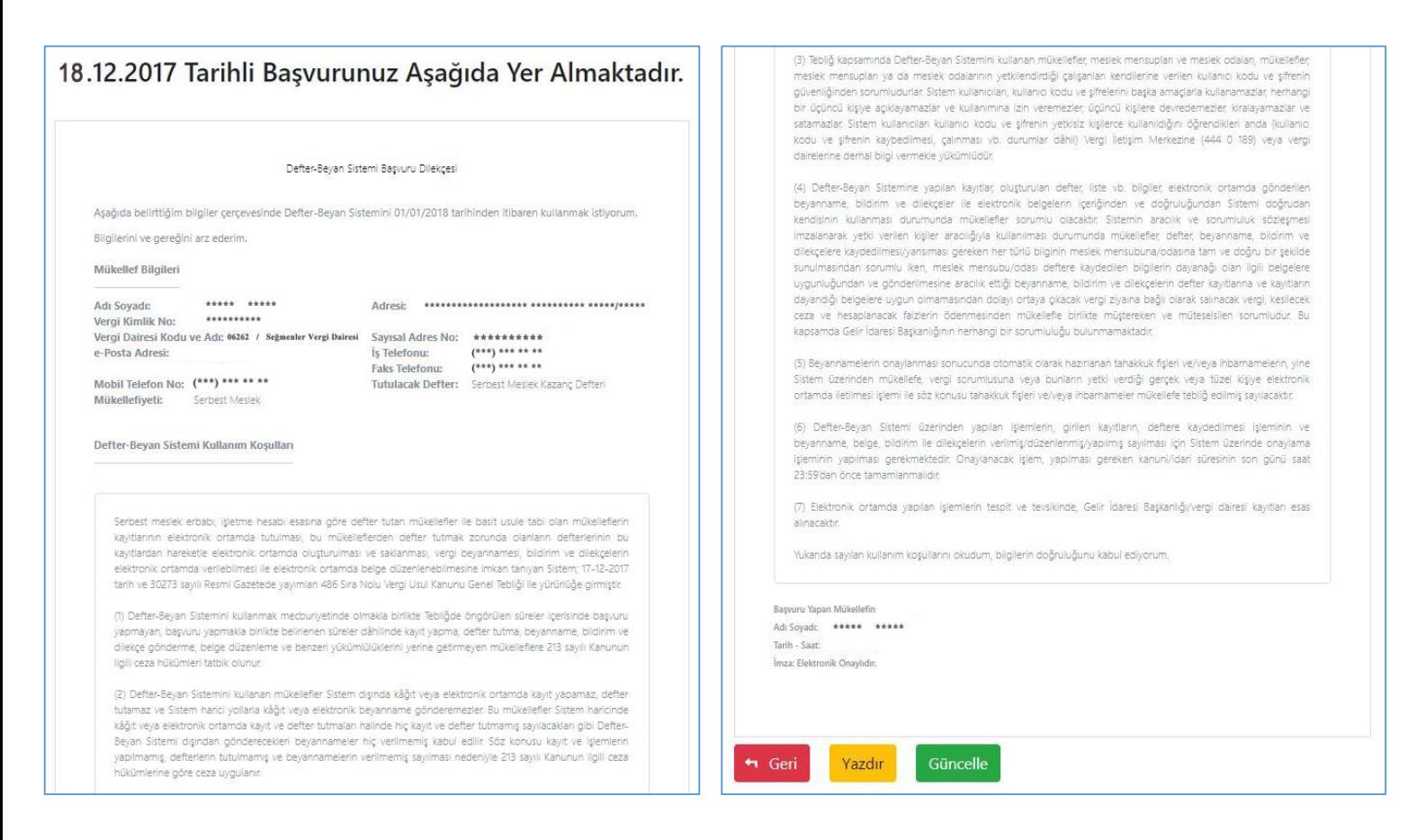

**"Ön İzleme"**de yer alan **"Güncelle"** butonuna tıklanarak, yukarıda (1) ve (2) numaralı başlıklarda yer alan işlemlere devam edilerek başvuruda gerekli değişikler yapılabilir ve başvuru sonlandırılır.